## **วิธีกาหนดค ํ ่าเคร่ืองปรินเตอร ้ ์PSI PR9 ด้วยตนเอง (Config On Printer)**

ป่มุ Station2 ใช้แทนป่มุ Escape ป่มุ Stop [ ] ใช้แทนป่มุ Enter

ี่ ปุ่ม Feed/Eject ^ ใช้แทนปุ่มขึ้น ^ ปุ่ม Compress v ใช้แทนปุ่มลง v

1. กดปุ่ม Station2 + ปุ่ม Compress (พร้อมกัน) ค้างไว้ 5 วินาที แล้วปล่อย

2. เครื่องขึ้น OFFLINE MODE

>MENU SETUP สําหรับการตงคั้ า่

>MENU PRINTING สำหรับพิมพ์ค่าที่กำหนดไว้แล้ว

3. หากต้องการพิมพ์การกำหนดค่าให้กด v ไปที่เมนู MENU PRINTING กด STOP[ ] เครื่องจะแสดงข้อความ

## MENU PRINTING INSERT A4 SHEET

่ ให้ใส่กระดาษ A4 เพื่อพิมพ์ ใส่กระดาษ พิมพ์ด้านหน้า และด้านหลัง (หากต้องการยกเลิกการพิมพ์ให้กดปุ่ม Station2)

4. หากต้องการกำหนดค่าให้เลือกเมนู MENU SETUP แล้วกดปุ่ม STOP[ ] (Enter)

กดปุ่ม **v** ลงไปเรื่อย ๆ จนถึงเมนู

MENU SETUP

LQ CONFIGURE กดป่มุ Stop [ ] (Enter)

กดป่มุ v ลงไปเรื่อยๆจนถงเมน ึ ู

## LQ CONFIGURE

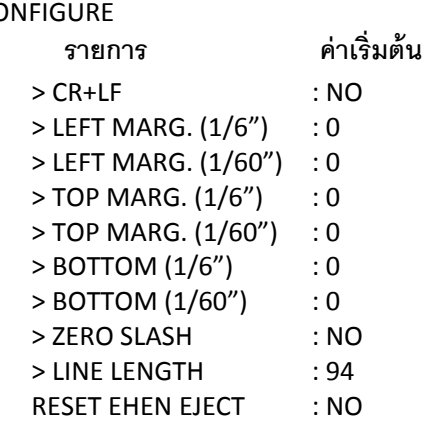

กดป่มุ Stop[ ] (Enter) เข้าไปแก้ไขค่ากด ^ และ v เพื่อเพิ่ม/ลด กด Stop[ ] (Enter) เพื่อยืนยนั

กด Station2 (Escape) เพื่อออกมาเมนนอก ู

**หากต้องการบนทั กการต ึ ังค้ ่า/ออกจากการตังค้ ่า ให้กดป่ ุม Station2 + ป่ ุม Compress (พร้อมกัน) ค้างไว้ 5 วินาท ีแล้วปล่อย** จะขึ้นขัดความ **SAVE PARAMETERS [ ] (Enter)=ACCEPT ST2=IGNORE** หากยืนยันการแก้ไขกดปุ่ม Stop[ ] (Enter) หากต้องการยกเลิกให้กดปุ่ม STATION2